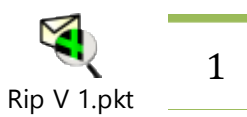

# **Rip V 1 Lab**

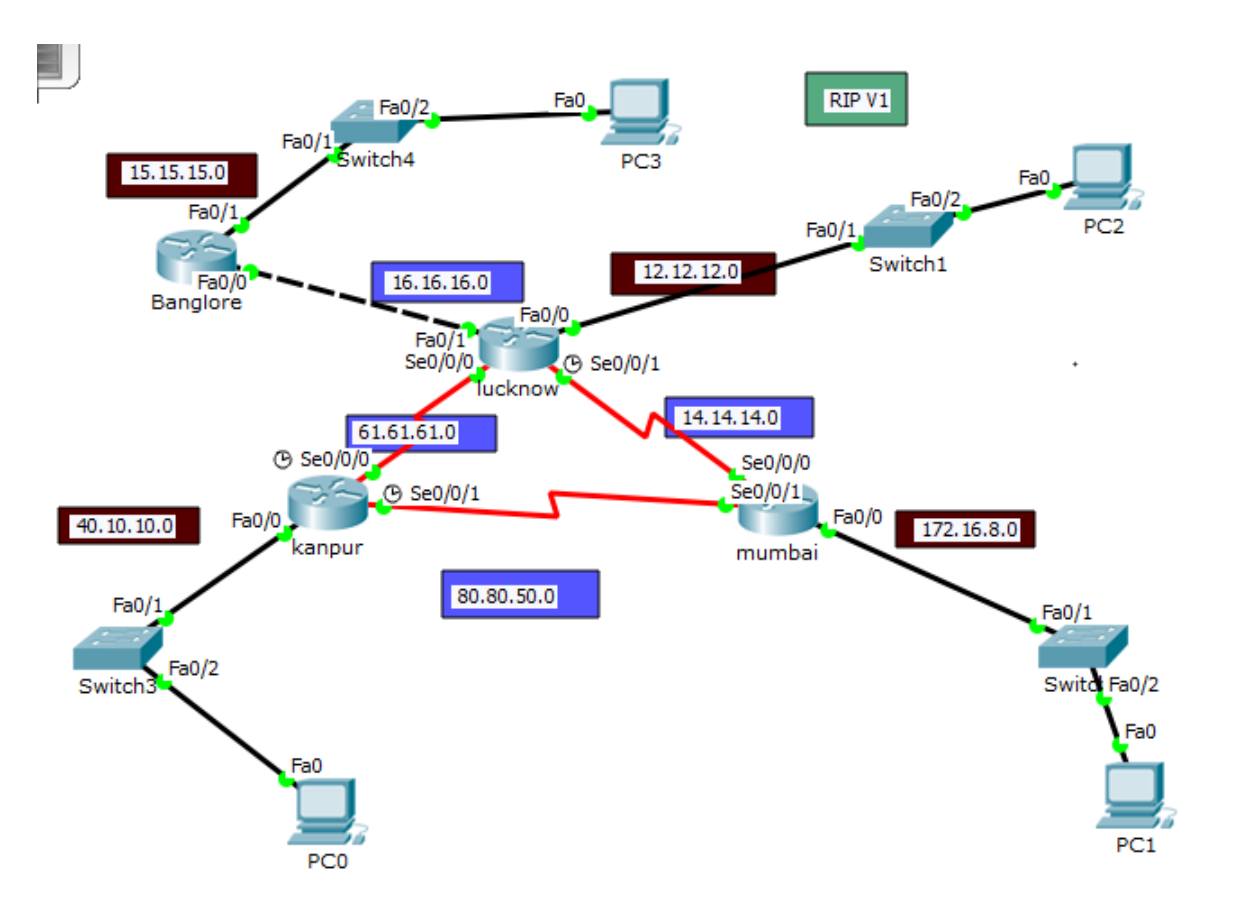

## **Kanpur**

Router>enable

Router#configure terminal

Enter configuration commands, one per line. End with CNTL/Z.

Router(config)#hostname kanpur

kanpur(config)#

kanpur(config)#username Abhishek

kanpur(config)#

kanpur(config)#

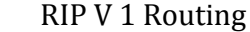

kanpur(config)#interface Serial0/0/0 kanpur(config-if)#ip address 61.61.61.1 255.0.0.0 kanpur(config-if)#clock rate 125000 kanpur(config-if)#no shutdown

%LINK-5-CHANGED: Interface Serial0/0/0, changed state to down kanpur(config-if)# kanpur(config-if)#exit kanpur(config)#interface Serial0/0/1 kanpur(config-if)#ip address 80.80.50.1 255.0.0.0 kanpur(config-if)#clock rate 125000 kanpur(config-if)#no shutdown

%LINK-5-CHANGED: Interface Serial0/0/1, changed state to down kanpur(config-if)# kanpur(config-if)#exit kanpur(config)#interface FastEthernet0/0 kanpur(config-if)#ip address 40.10.10.1 255.0.0.0 kanpur(config-if)#no shutdown

kanpur(config-if)#

%LINK-5-CHANGED: Interface FastEthernet0/0, changed state to up

%LINEPROTO-5-UPDOWN: Line protocol on Interface FastEthernet0/0, changed state to up

http://abhishekmaurya.weebly.com/

3

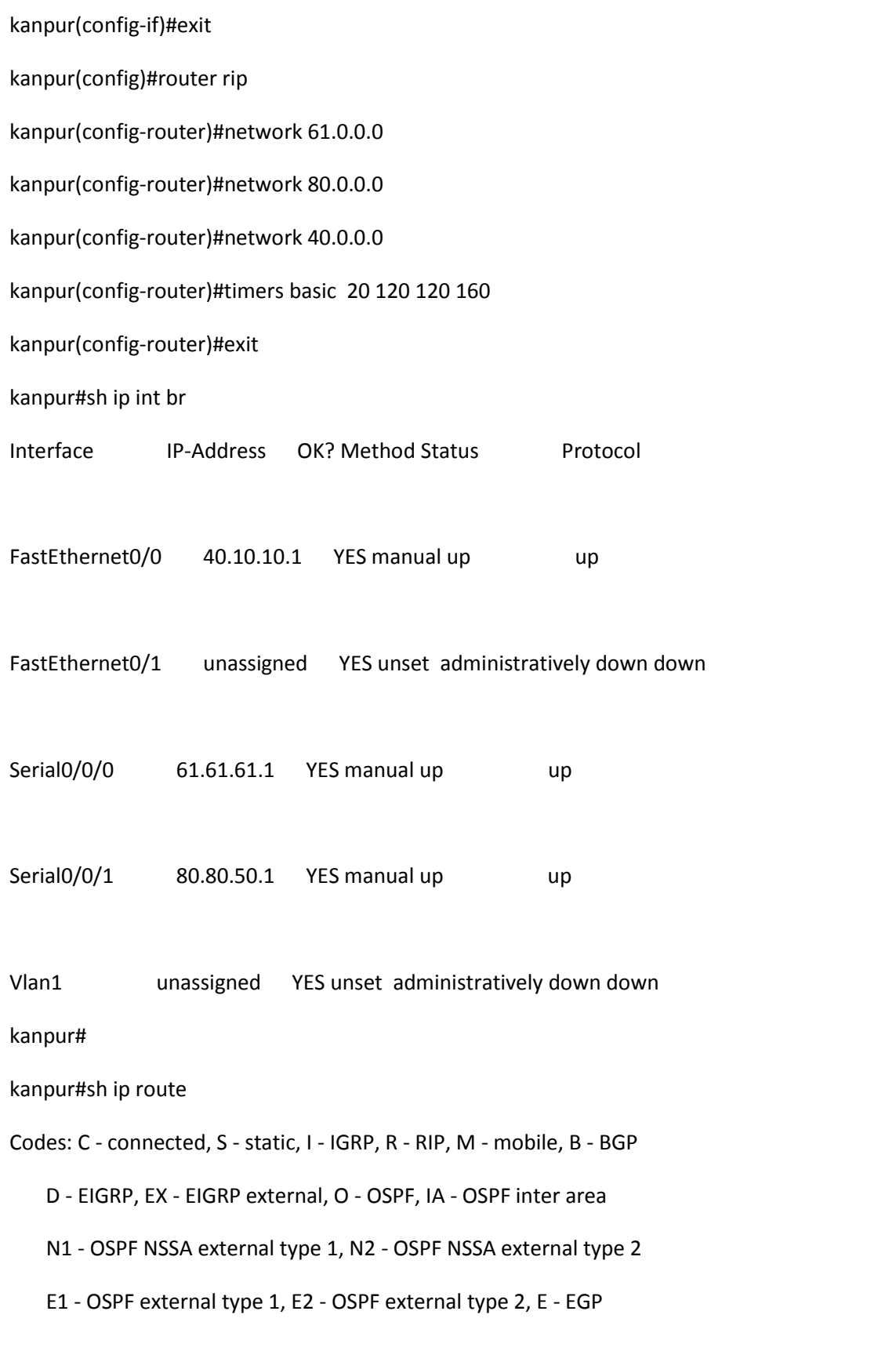

4

i - IS-IS, L1 - IS-IS level-1, L2 - IS-IS level-2, ia - IS-IS inter area

- \* candidate default, U per-user static route, o ODR
- P periodic downloaded static route

Gateway of last resort is not set

- R 12.0.0.0/8 [120/1] via 61.61.61.2, 00:00:12, Serial0/0/0
- R 14.0.0.0/8 [120/1] via 61.61.61.2, 00:00:12, Serial0/0/0

[120/1] via 80.80.50.2, 00:00:01, Serial0/0/1

- R 15.0.0.0/8 [120/2] via 61.61.61.2, 00:00:12, Serial0/0/0
- R 16.0.0.0/8 [120/1] via 61.61.61.2, 00:00:12, Serial0/0/0
- C 40.0.0.0/8 is directly connected, FastEthernet0/0
- C 61.0.0.0/8 is directly connected, Serial0/0/0
- C 80.0.0.0/8 is directly connected, Serial0/0/1
- R 172.16.0.0/16 [120/1] via 80.80.50.2, 00:00:01, Serial0/0/1

kanpur#

kanpur#**sh ip rip database**

12.0.0.0/8 auto-summary

12.0.0.0/8

[1] via 61.61.61.2, 00:00:04, Serial0/0/0

14.0.0.0/8 auto-summary

#### 14.0.0.0/8

[1] via 61.61.61.2, 00:00:04, Serial0/0/0 [1] via 80.80.50.2, 00:00:13, Serial0/0/1

15.0.0.0/8 auto-summary

15.0.0.0/8

[2] via 61.61.61.2, 00:00:04, Serial0/0/0

16.0.0.0/8 auto-summary

16.0.0.0/8

[1] via 61.61.61.2, 00:00:04, Serial0/0/0

40.0.0.0/8 auto-summary

40.0.0.0/8 directly connected, FastEthernet0/0

61.0.0.0/8 auto-summary

61.0.0.0/8 directly connected, Serial0/0/0

80.0.0.0/8 auto-summary

80.0.0.0/8 directly connected, Serial0/0/1

172.16.0.0/16 auto-summary

172.16.0.0/16

[1] via 80.80.50.2, 00:00:13, Serial0/0/1

kanpur#

http://abhishekmaurya.weebly.com/

### **Lucknow**

Router>enable Router#configure terminal Enter configuration commands, one per line. End with CNTL/Z. Router(config)#hostname lucknow lucknow(config)# lucknow(config)#interface Serial0/0/0 lucknow(config-if)#ip address 61.61.61.2 255.0.0.0 lucknow(config-if)#clock rate 125000 This command applies only to DCE interfaces lucknow(config-if)#no shutdown

lucknow(config-if)#

%LINK-5-CHANGED: Interface Serial0/0/0, changed state to up

%LINEPROTO-5-UPDOWN: Line protocol on Interface Serial0/0/0, changed state to up

lucknow(config-if)#exit lucknow(config)#interface Serial0/0/1 lucknow(config-if)#ip address 14.14.14.1 255.0.0.0 lucknow(config-if)#no shutdown

%LINK-5-CHANGED: Interface Serial0/0/1, changed state to down

lucknow(config-if)#clock rate 125000

lucknow(config-if)#

6

lucknow(config-if)#exit lucknow(config)#interface FastEthernet0/1 lucknow(config-if)#ip address 16.16.16.1 255.0.0.0

lucknow(config-if)#no shutdown

lucknow(config-if)#

%LINK-5-CHANGED: Interface FastEthernet0/1, changed state to up

lucknow(config-if)#exit lucknow(config)#interface FastEthernet0/0 lucknow(config-if)#ip address 12.12.12.1 255.0.0.0 lucknow(config-if)#no shutdown

lucknow(config-if)#

%LINK-5-CHANGED: Interface FastEthernet0/0, changed state to up

%LINEPROTO-5-UPDOWN: Line protocol on Interface FastEthernet0/0, changed state to up

lucknow(config-if)#exit lucknow(config)#router rip lucknow(config-router)#network 12.0.0.0 lucknow(config-router)#network 16.0.0.0 lucknow(config-router)#network 61.0.0.0 lucknow(config-router)#network 14.0.0.0 lucknow(config-router)#timers basic 20 120 120 160

lucknow(config-router)#exit

lucknow#

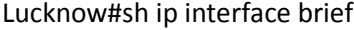

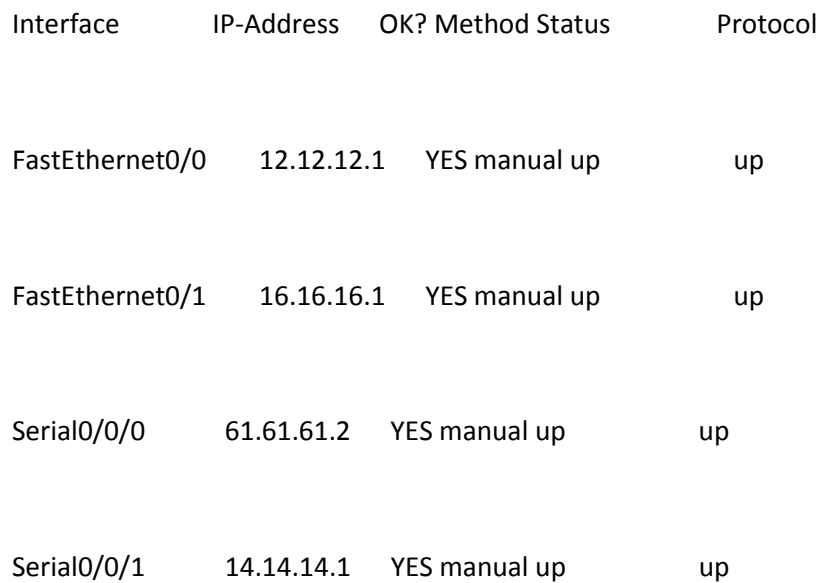

Vlan1 unassigned YES unset administratively down down

#### lucknow#

lucknow#sh ip route

Codes: C - connected, S - static, I - IGRP, R - RIP, M - mobile, B - BGP

- D EIGRP, EX EIGRP external, O OSPF, IA OSPF inter area
- N1 OSPF NSSA external type 1, N2 OSPF NSSA external type 2

E1 - OSPF external type 1, E2 - OSPF external type 2, E - EGP

i - IS-IS, L1 - IS-IS level-1, L2 - IS-IS level-2, ia - IS-IS inter area

\* - candidate default, U - per-user static route, o - ODR

P - periodic downloaded static route

Gateway of last resort is not set

- C 12.0.0.0/8 is directly connected, FastEthernet0/0
- C 14.0.0.0/8 is directly connected, Serial0/0/1
- R 15.0.0.0/8 [120/1] via 16.16.16.2, 00:00:14, FastEthernet0/1
- C 16.0.0.0/8 is directly connected, FastEthernet0/1
- R 40.0.0.0/8 [120/1] via 61.61.61.1, 00:00:19, Serial0/0/0
- C 61.0.0.0/8 is directly connected, Serial0/0/0
- R 80.0.0.0/8 [120/1] via 61.61.61.1, 00:00:19, Serial0/0/0

[120/1] via 14.14.14.2, 00:00:12, Serial0/0/1

R 172.16.0.0/16 [120/1] via 14.14.14.2, 00:00:12, Serial0/0/1

lucknow#

#### Lucknow#sh ip protocols

Routing Protocol is "rip" Sending updates every 20 seconds, next due in 16 seconds Invalid after 120 seconds, hold down 120, flushed after 160 Outgoing update filter list for all interfaces is not set Incoming update filter list for all interfaces is not set Redistributing: rip Default version control: send version 1, receive any version Interface Send Recv Triggered RIP Key-chain FastEthernet0/0 1 2 1 Serial0/0/0 1 2 1 Serial0/0/1 1 2 1

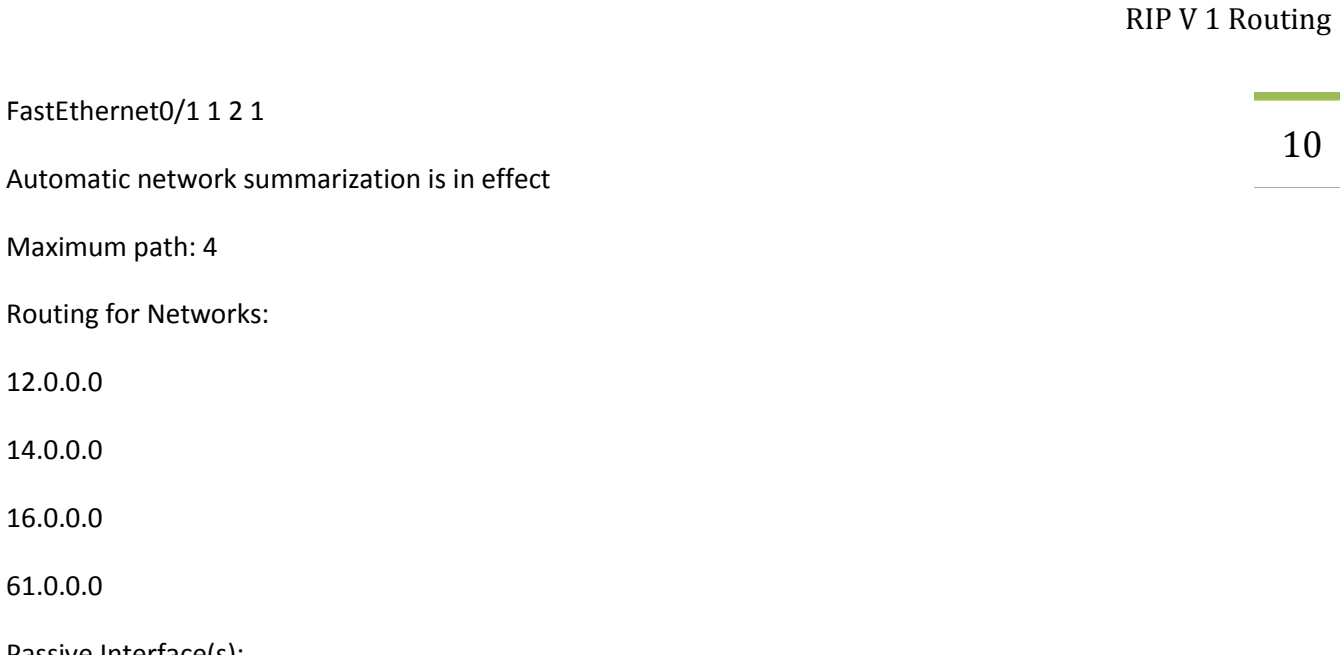

Routing Information Sources:

Passive Interface(s):

FastEthernet0/1 1 2 1

Maximum path: 4

12.0.0.0

14.0.0.0

16.0.0.0

61.0.0.0

Gateway Distance Last Update

16.16.16.2 120 00:00:15

61.61.61.1 120 00:00:06

14.14.14.2 120 00:00:13

Distance: (default is 120)

### 11

## Mumbai

Router>enable Router#configure terminal Enter configuration commands, one per line. End with CNTL/Z. Router(config)#hostname mumbai mumbai(config)# mumbai(config)#interface FastEthernet0/0 mumbai(config-if)#ip address 172.16.8.1 255.255.0.0 mumbai(config-if)#no shutdown

mumbai(config-if)#

%LINK-5-CHANGED: Interface FastEthernet0/0, changed state to up

%LINEPROTO-5-UPDOWN: Line protocol on Interface FastEthernet0/0, changed state to up

mumbai(config-if)#exit mumbai(config)#interface Serial0/0/0 mumbai(config-if)#ip address 14.14.14.2 255.0.0.0 mumbai(config-if)#no shutdown

mumbai(config-if)#

%LINK-5-CHANGED: Interface Serial0/0/0, changed state to up

clock rate 125000

12

This command applies only to DCE interfaces mumbai(config-if)# mumbai(config-if)#exit mumbai(config)#interface Serial0/0/1 mumbai(config-if)# %LINEPROTO-5-UPDOWN: Line protocol on Interface Serial0/0/0, changed state to up ip address 80.80.50.2 255.0.0.0 mumbai(config-if)#no shutdown mumbai(config-if)#

%LINK-5-CHANGED: Interface Serial0/0/1, changed state to up

%LINEPROTO-5-UPDOWN: Line protocol on Interface Serial0/0/1, changed state to up

mumbai(config-if)#exit mumbai(config)# mumbai(config)#router rip mumbai(config-router)#network 80.0.0.0 mumbai(config-router)#network 172.16.0.0 Mumbai(config-router)#network 14.0.0.0 Mumbai(config-router)#timers basic 20 120 120 160 mumbai(config-router)#exit mumbai(config)# mumbai#sh ip route Codes: C - connected, S - static, I - IGRP, R - RIP, M - mobile, B - BGP

13

D - EIGRP, EX - EIGRP external, O - OSPF, IA - OSPF inter area

N1 - OSPF NSSA external type 1, N2 - OSPF NSSA external type 2

E1 - OSPF external type 1, E2 - OSPF external type 2, E - EGP

i - IS-IS, L1 - IS-IS level-1, L2 - IS-IS level-2, ia - IS-IS inter area

\* - candidate default, U - per-user static route, o - ODR

P - periodic downloaded static route

Gateway of last resort is not set

R 12.0.0.0/8 [120/1] via 14.14.14.1, 00:00:02, Serial0/0/0

C 14.0.0.0/8 is directly connected, Serial0/0/0

R 15.0.0.0/8 [120/2] via 14.14.14.1, 00:00:02, Serial0/0/0

R 16.0.0.0/8 [120/1] via 14.14.14.1, 00:00:02, Serial0/0/0

R 40.0.0.0/8 [120/1] via 80.80.50.1, 00:00:18, Serial0/0/1

R 61.0.0.0/8 [120/1] via 80.80.50.1, 00:00:18, Serial0/0/1

[120/1] via 14.14.14.1, 00:00:02, Serial0/0/0

C 80.0.0.0/8 is directly connected, Serial0/0/1

C 172.16.0.0/16 is directly connected, FastEthernet0/0

mumbai#

# Bangalore 14

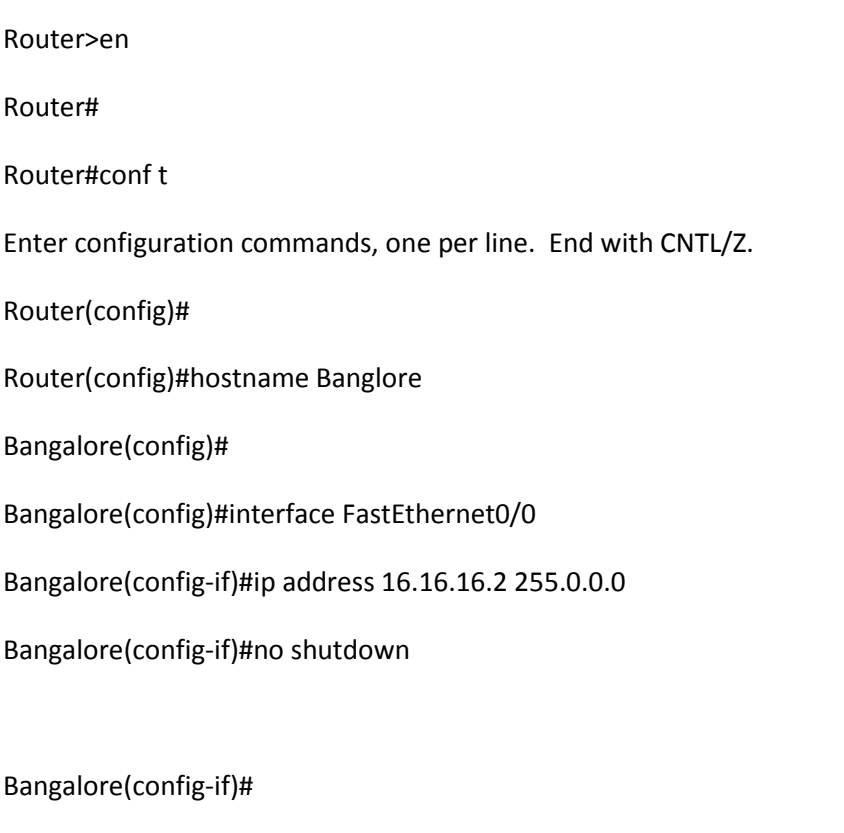

%LINK-5-CHANGED: Interface FastEthernet0/0, changed state to up

%LINEPROTO-5-UPDOWN: Line protocol on Interface FastEthernet0/0, changed state to up

Bangalore(config-if)#exit Bangalore(config)#interface FastEthernet0/1 Banglore(config-if)#ip address 15.15.15.1 255.0.0.0 Bangalore(config-if)#no shutdown

Bangalore(config-if)#

%LINK-5-CHANGED: Interface FastEthernet0/1, changed state to up

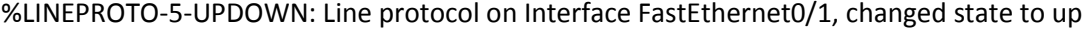

15

Bangalore(config-if)#exit

Bangalore(config)#interface FastEthernet0/1

Bangalore(config-if)#

Bangalore(config-if)#exit

Bangalore(config)#router rip

Banglore (config-router)#network 15.0.0.0

Bangalore(config-router)#network 16.0.0.0

Bangalore(config-router)#timers basic 20 120 120 160

Bangalore(config-router)#exit

Bangalore(config)#

Bangalore(config)#

Bangalore#

#### Bangalore#**sh ip route**

Codes: C - connected, S - static, I - IGRP, R - RIP, M - mobile, B - BGP

D - EIGRP, EX - EIGRP external, O - OSPF, IA - OSPF inter area

N1 - OSPF NSSA external type 1, N2 - OSPF NSSA external type 2

- E1 OSPF external type 1, E2 OSPF external type 2, E EGP
- i IS-IS, L1 IS-IS level-1, L2 IS-IS level-2, ia IS-IS inter area
- \* candidate default, U per-user static route, o ODR
- P periodic downloaded static route

Gateway of last resort is not set

16

- R 12.0.0.0/8 [120/1] via 16.16.16.1, 00:00:21, FastEthernet0/0
- R 14.0.0.0/8 [120/1] via 16.16.16.1, 00:00:21, FastEthernet0/0
- C 15.0.0.0/8 is directly connected, FastEthernet0/1
- C 16.0.0.0/8 is directly connected, FastEthernet0/0
- R 40.0.0.0/8 [120/2] via 16.16.16.1, 00:00:21, FastEthernet0/0
- R 61.0.0.0/8 [120/1] via 16.16.16.1, 00:00:21, FastEthernet0/0
- R 80.0.0.0/8 [120/2] via 16.16.16.1, 00:00:21, FastEthernet0/0
- R 172.16.0.0/16 [120/2] via 16.16.16.1, 00:00:21, FastEthernet0/0

Bangalore#

#### Bangalore#**sh ip rip database**

- 12.0.0.0/8 auto-summary
- 12.0.0.0/8
	- [1] via 16.16.16.1, 00:00:02, FastEthernet0/0
- 14.0.0.0/8 auto-summary
- 14.0.0.0/8

[1] via 16.16.16.1, 00:00:02, FastEthernet0/0

- 15.0.0.0/8 auto-summary
- 15.0.0.0/8 directly connected, FastEthernet0/1
- 16.0.0.0/8 auto-summary
- 16.0.0.0/8 directly connected, FastEthernet0/0
- 40.0.0.0/8 auto-summary
- 40.0.0.0/8
	- [2] via 16.16.16.1, 00:00:02, FastEthernet0/0
- 61.0.0.0/8 auto-summary

61.0.0.0/8

[1] via 16.16.16.1, 00:00:02, FastEthernet0/0

80.0.0.0/8 auto-summary

80.0.0.0/8

[2] via 16.16.16.1, 00:00:02, FastEthernet0/0

172.16.0.0/16 auto-summary

172.16.0.0/16

[2] via 16.16.16.1, 00:00:02, FastEthernet0/0

Banglore#

# Check -

RIP V<sub>1</sub> [packet tracer file](file:///C:/Users/abhishek/Desktop/Rip%20V%201.pkt) http://abhishekmaurya.weebly.com/ 17